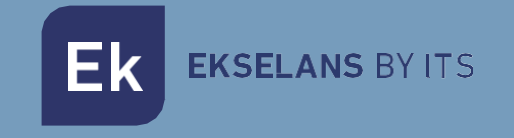

# USER MANUAL

# MD HD EASY TWIN 122013

DIGITAL MODULATOR WITH 2 INPUTS

ITS Partner O.B.S S.L · Of. Cerdanyola 79-81 Local C 08172 Sant Cugat of the Vallès · Barcelona (Spain) Telephone: +34935839543 · [info@ek.plus](mailto:info@ek.plus) ·

V04

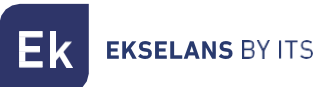

# <span id="page-1-0"></span>**INDEX**

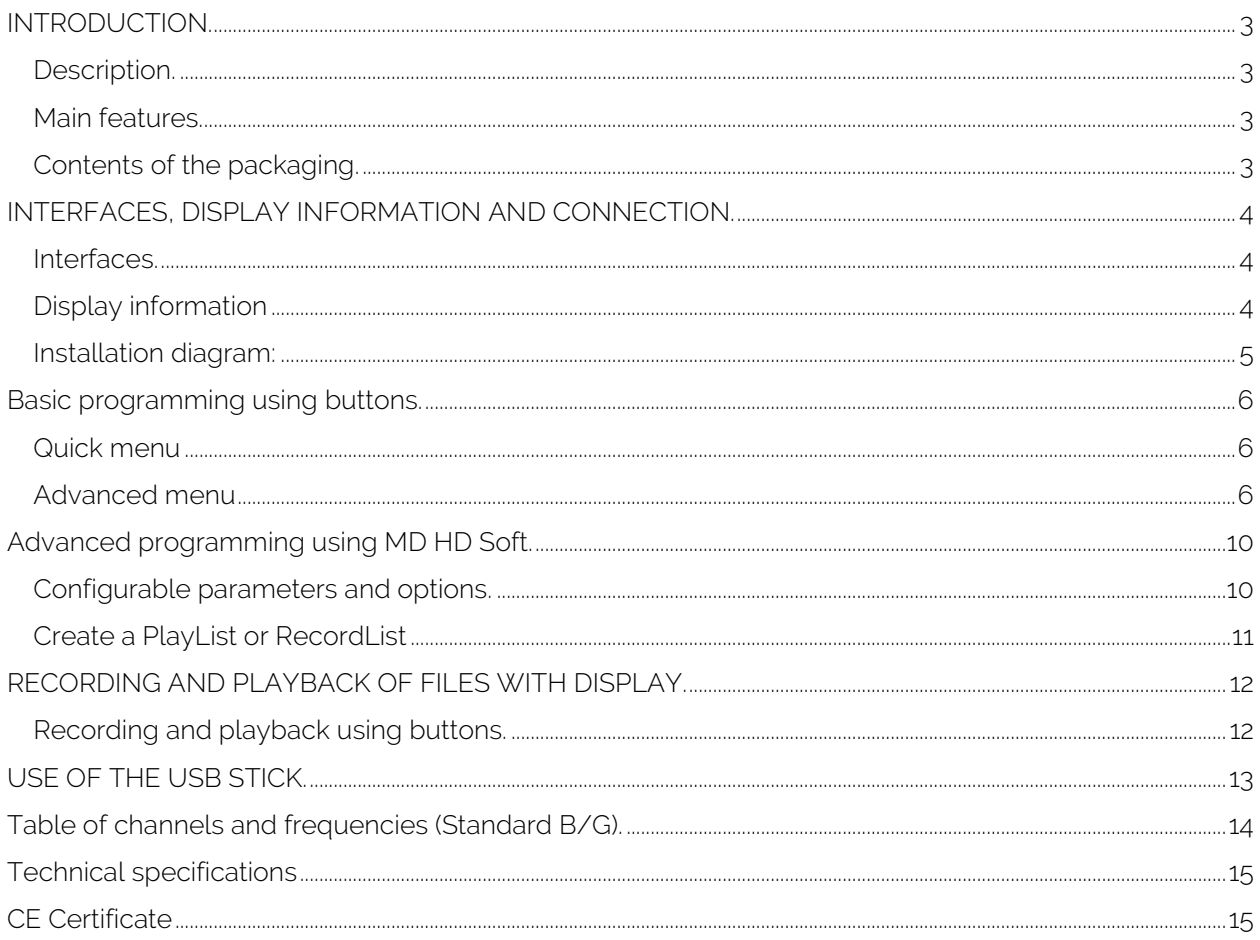

# <span id="page-2-0"></span>**INTRODUCTION.**

#### <span id="page-2-1"></span>Description.

HD Digital Modulator 2x HDMI inputs to COFDM/QAM. Recorder and .ts files player via USB 3.0. Output frequency: 47-862 MHz Output level >82 dBμV. RF mixing input.

- The MD HD EASY TWIN is a digital modulator with two independent and simultaneous HDMI inputs, A and B that are modulated in a single COFDM or QAM channel (DVB-T or DVB-C).
- It has a USB input for recording and playback of .ts files linked to input A.
- Modulator adjustments can be fully made using the front buttons. In addition, the SW "MD HD Soft" (available on the web www.ek.plus) is also available for these and other settings related to playback and recording.
- The USB input allows you to interact with files in the following ways:
	- o Individual recording and playback in a loop of a file.
	- o Automatic playback of the file "Autoplay.ts" contained in the USB stick when connected.
	- o Playback of several files Video1.ts, Video2.ts, Video3.ts, sequentially and in a loop.
	- o Weekly programming of the files to be played or saved (Using "MD HD Soft").

#### <span id="page-2-2"></span>Main features.

- Excellent modulation quality MER ≥33 dB in COFDM and MER ≥36 dB in QAM. Resolution up to 1080p.
- 2 x HDMI inputs.
- USB Recorder / Player.
- Quick menu. Easy adjustment using buttons.
- Modulation in a single output MUX.
- Easy advanced programming using PC program (MD HD [Soft\)](https://ek.plus/en/sw/modulators). Link:<https://ek.plus/en/sw/modulators>

#### <span id="page-2-3"></span>Contents of the packaging.

1x MD HD EASY TWIN.

1x 5V DC power supply 2A.

# <span id="page-3-0"></span>**INTERFACES, DISPLAY INFORMATION AND CONNECTION.**

<span id="page-3-1"></span>Interfaces.

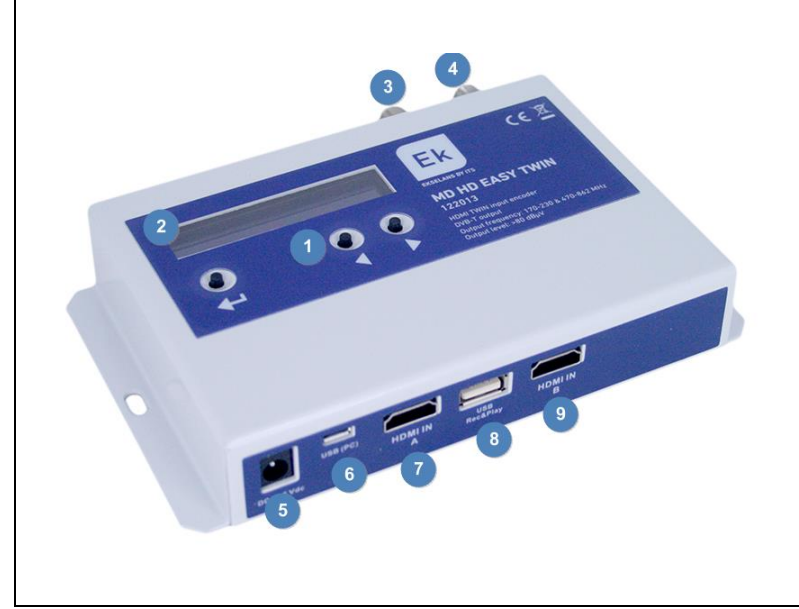

- 1. Buttons for programming.
- 2. Display.
- 3. RF output.
- 4. RF input.
- 5. Power supply of 5V DC.
- 6. Type B USB for configuration.
- 7. HDMI input "A".
- 8. USB (REC & PLAY).
- 9. HDMI input "B".

#### <span id="page-3-2"></span>Display information

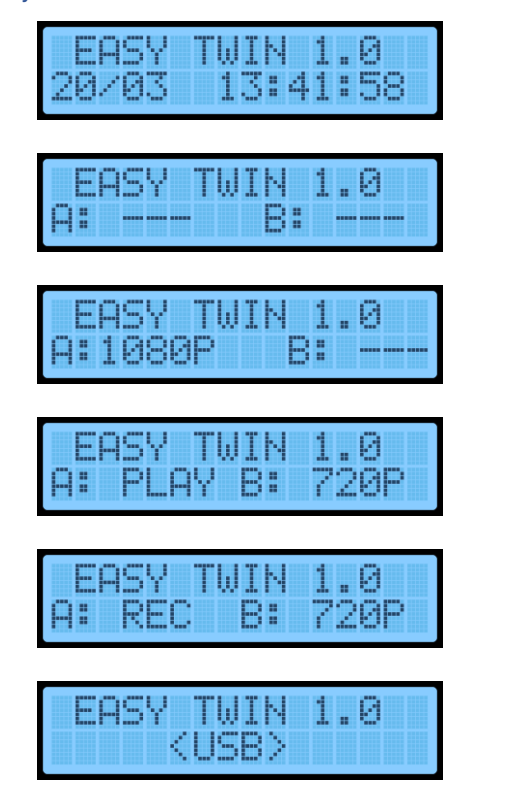

Information of version, date and time. Screen 1/2.

No connections on inputs A and B. Screen 2/2.

Input A connected with a 1080p signal detected. Screen 2/2.

Input A playing a .ts file and a 720p signal detected in input B. Screen 2/2.

Input A recording a .ts file and a 720p signal detected in input B. Screen 2/2.

Modulator connected to the PC. Buttons programming disabled. Screen 2/2.

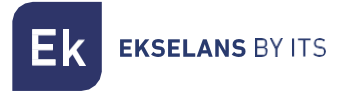

#### <span id="page-4-0"></span>Installation diagram:

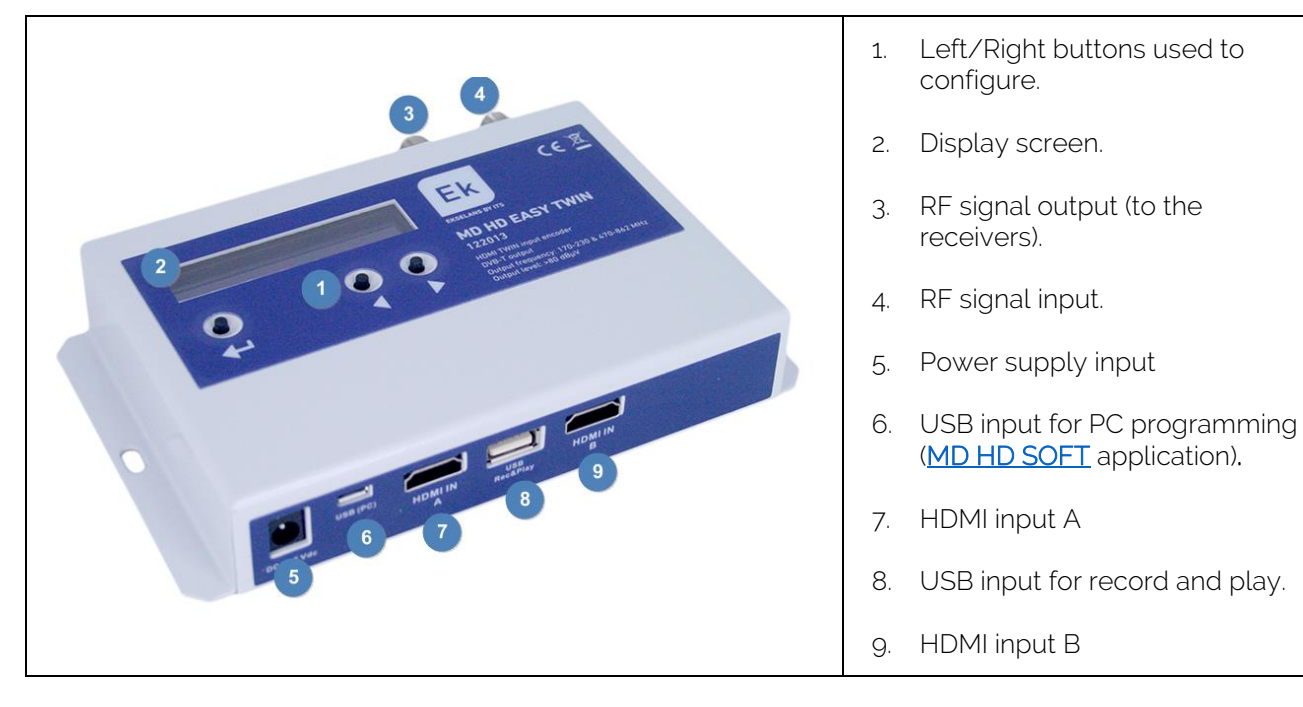

Example:

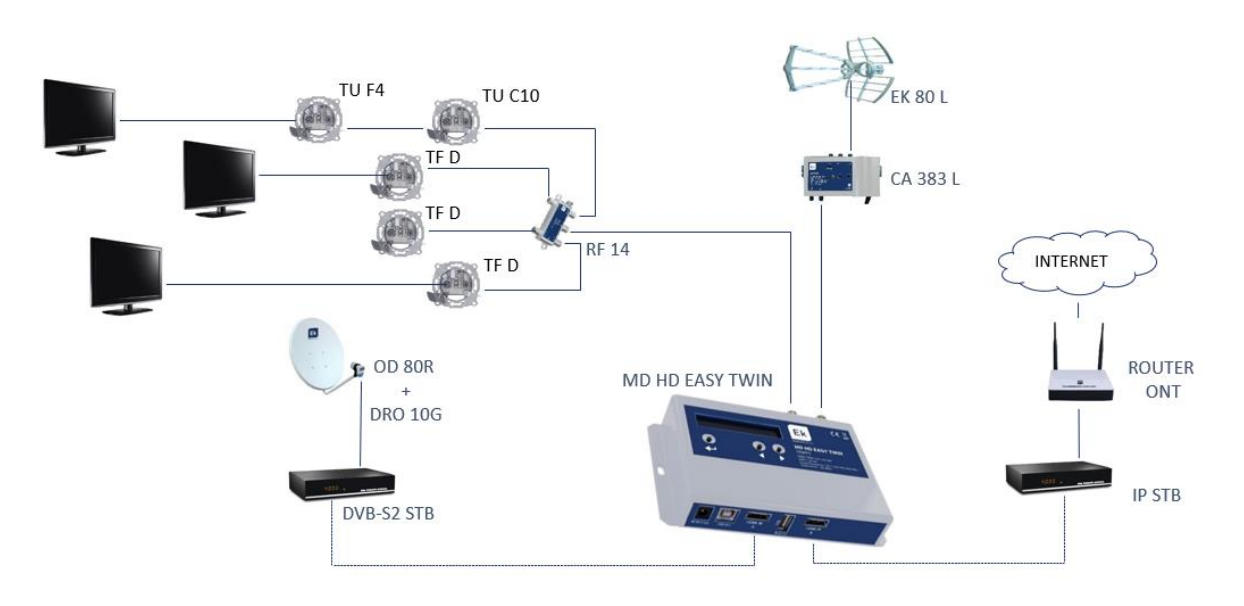

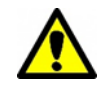

In installations with more than one MD HD EASY TWIN it is important to put different values of "TS Id" in each modulator.

## <span id="page-5-0"></span>**Basic programming using buttons.**

There are two menus to make adjustments on the modulator.

Quick menu: Access the basic options. Press in the following order  $\leftarrow \left\neq \right\neq$ 

#### <span id="page-5-1"></span>Quick menu

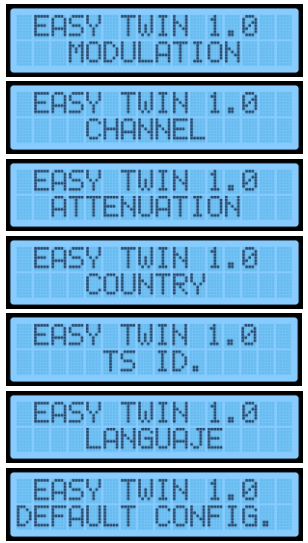

It allows us to select the type of output modulation. DVB-T (DTT1) or DVBC (Cable TV). "Only available in compatible models".

Select the output modulated signal from 5 to 12 and from 21 to 69 (for example, configured with country Spain).

Regulate the attenuation level of the modulated signal from **o** to 15dB.

Select the country we want for the channel's frequency

Modify the TS ID. It must be modified in case of having 2 modulators to differentiate them in the installation.

Modify display's language. ENGLISH, ITALIANO, DEUTSCH, ESPAÑOL, POLSKI, FRANCAIS.

Reset. Option to return to factory settings.

#### <span id="page-5-2"></span>Advanced menu

• Advanced menu: Allows you to make advanced adjustments on the modulator. Press in the following order  $\leftarrow \leftarrow \leftarrow$ 

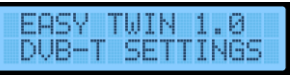

YES (we access the following submenus) NO (we do not access the menus).

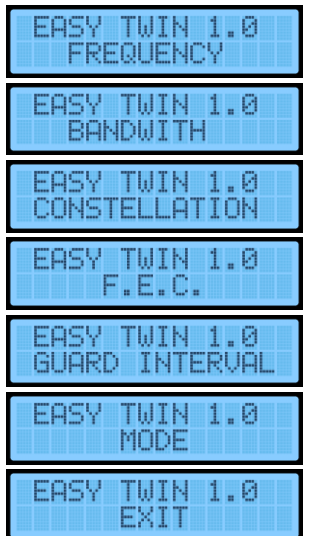

Set output frequency in KHz. Allows you to modify the frequency of the selected channel.

Modifies the channel bandwidth to 6, 7 or 8MHz.

Select different constellation modes QPSK, QAM16 and QAM64.

Select different FECs "Forward error correction", 1/2, 2/3, 3/4, 5/6, 7/8.

Select different guard intervals 1/4, 1/8, 1/16, 1/32.

Select 2K or 8K mode.

YES (go to the main menu).

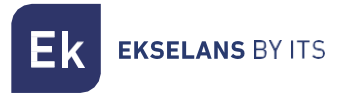

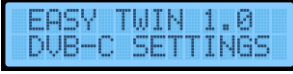

#### "ONLY AVAILABLE IN COMPATIBLE MODELS"

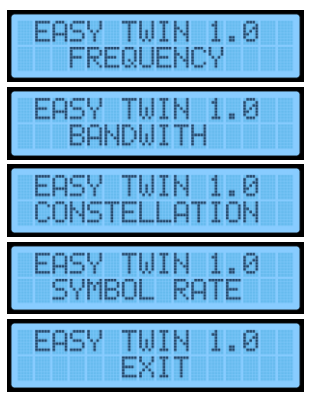

YES (we access the following submenus) NO (we do not access the menus).

Set output frequency in KHz. Allows you to modify the frequency of the selected channel.

Modifies the channel bandwidth to 6, 7 or 8MHz.

Select different constellation modes, QAM16, QAM32, QAM64, QAM128, QAM256

We can define the symbol rate with which we want to work.

YES (go to the main menu).

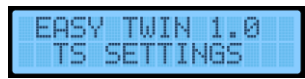

YES (we access the following submenus) NO (we do not access the menus).

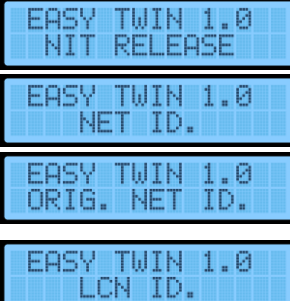

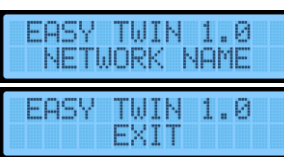

Set the NIT version from 0 up to 31.

Set the network ID.

Set the original network ID.

"Logical Channel Number" makes an automatic classification of all our channels, reordering them at the same time as we search. NORDIG, EACEM, ITC modes.

Modify the network name.

YES (go to the main menu).

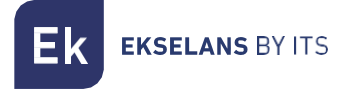

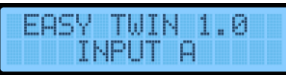

YES (we access the following submenus) NO (we do not access the menus).

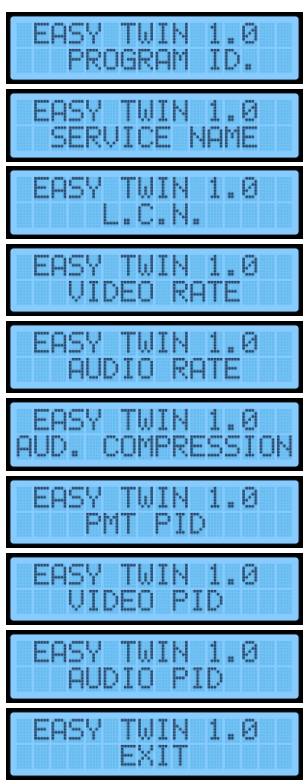

Set program ID for input A. Keep in mind that the PROGRAM IDs within the same modulator must be different.

Program name of input A.

Logical Channel Number. It makes an automatic classification of all our channels, reordering them at the same time as we search.

Set video rates.

Set audio rate.

Set audio compression - AAC-LC, MPEG1-L2, AAC-LC.

Set PMT PID.

Set video PID.

Set audio PID.

YES (go to the main menu).

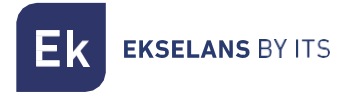

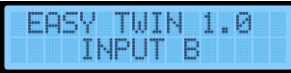

YES (we access the following submenus) NO (we do not access the menus).

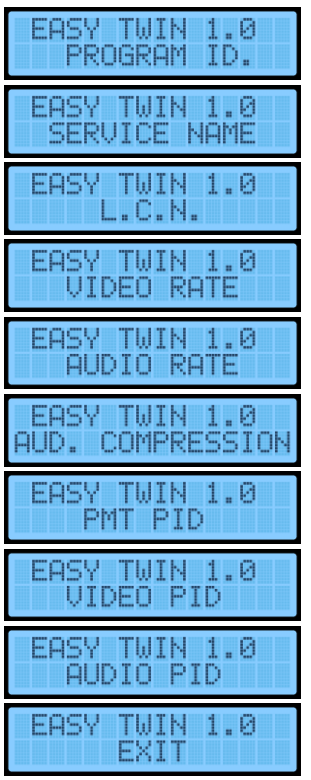

Set program ID for input B. Keep in mind that the PROGRAM IDs within the same modulator must be different.

Program name of input B.

Logical Channel Number. It makes an automatic classification of all our channels, reordering them at the same time as we search.

Set video rates.

Set audio rate.

Set audio compression - AAC-LC, MPEG1-L2, AAC-LC.

Set PMT PID.

Set video PID.

Set audio PID.

YES (go to the main menu).

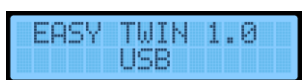

YES (we access the following submenus) NO (we do not access the menus).

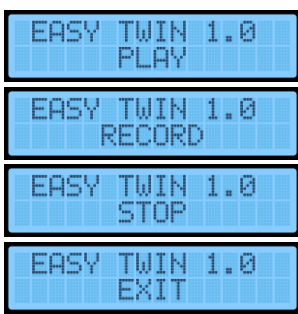

Allows you to play a video from the USB 3.0. Explained in his section.

Allows you to record a video on the USB 3.0. Explained in his section.

You have to stop using a .ts file (from the USB) before starting any other file or being able to use the HDMI A input.

YES (we go to the main menu).

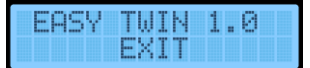

YES (we leave the menu) NO (we stay in the advanced menu).

# <span id="page-9-0"></span>**Advanced programming using MD HD Soft.**

<span id="page-9-1"></span>Configurable parameters and options.

- For advanced programming, download the Software ["MD HD Soft"](https://ek.plus/en/sw/modulators/) from the website<https://ek.plus/en/sw/modulators>
- Connect modulator and computer using a USB cable (Type A / Type B).

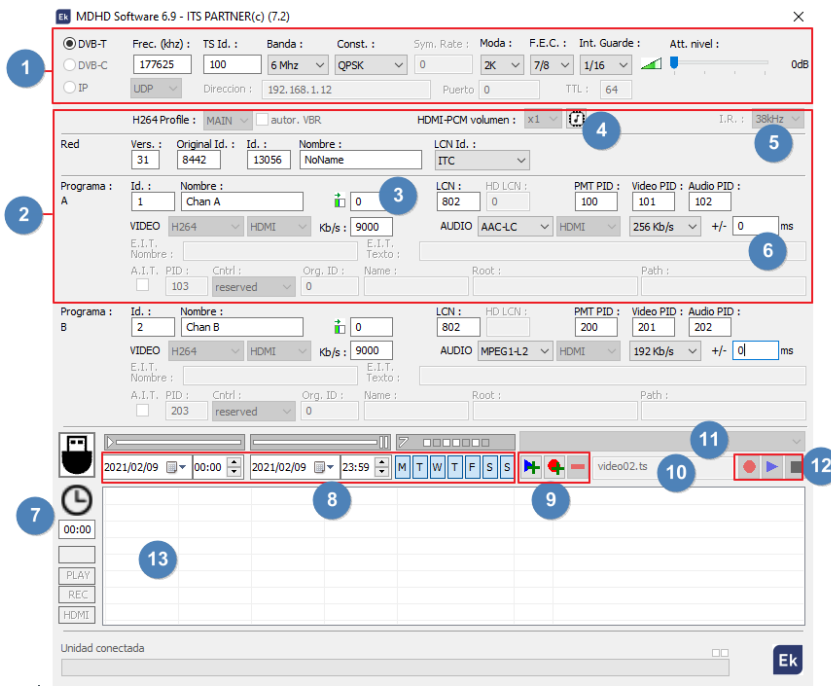

- 1. RF settings.
- 2. Video and TS settings of input A. Input B is set in Program B.

3. This option will be used to adjust some deviation in the video input signal. With some sources (very rare cases), a green band appears to the left of the image. This option will allow you to move this band until it disappears.

4. Use in case of not listening to Dolby Digital by RF output. Clicking this button will write the EDID table.

5. Infrared frequency of the remote control pointing to the TRC.

6. Time lapse between RF-modulated audio and video. -gggms, indicates that the audio is almost 1 second ahead of the video.

- 7. Current time and setting.
- 8. Schedule by date, time and weekdays.
- 9. USB files recording and playback events scheduling.
- 10. Name of the USB file that the modulator waits to be played by buttons.
- 11. USB file selector (. ts. file format)
- 12. RECORD, PLAY or STOP functions to control USB files.
- 13. Playlist or Record list.

#### <span id="page-10-0"></span>Create a PlayList or RecordList

By having a USB memory and clock it is possible to schedule playback and recording events.

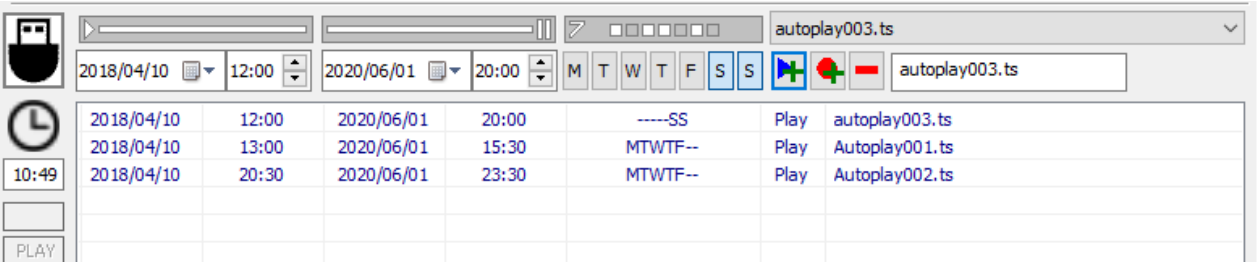

- 1. Select start and end date and time.
- 2. Select weekdays.
- 3. Select the file to play or write the name of the file to save.
- 4. Indicate if we want to play it  $\left| \rule{0pt}{13pt} \right|$  or save it on the USB stick with  $\left| \rule{0pt}{13pt} \right|$

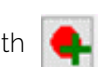

5. In case of error, select the item and delete it.

# <span id="page-11-0"></span>**RECORDING AND PLAYBACK OF FILES WITH DISPLAY.**

The modulator allows you to record and play .ts files stored on a USB stick. The selection of the files can be done both by front buttons and by "MD HD Soft" software. USB files playback has priority over input A HDMI.

When the USB port is connected, the MD HD EASY TWIN will be detected and the following screen will appear, leaving the display with the indication <USB> and the buttons disabled:

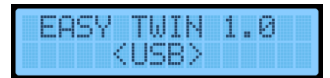

#### <span id="page-11-1"></span>Recording and playback using buttons.

Connect a USB 3.0 stick and plug the modulator into the power.

• Playback (PLAY)

Select the file available in memory, using the advanced menu:

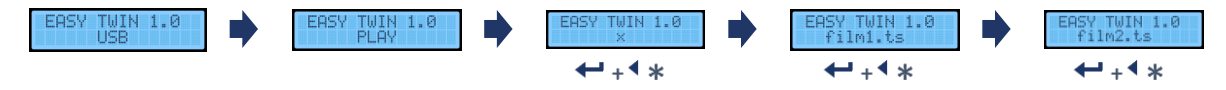

• In case the USB stick contains a file called "Autoplay001.ts", it will play automatically when you connect the USB.

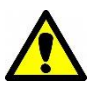

- To play a list of files, name them with a numeric suffix. For example, "Autoplay001.ts", "Autoplay002.ts", "Autoplay003.ts". At the end of the reproduction of one of them, it will continue through the next one and if there is no other, it will start again from first file.
- Recording (REC)

Access the record function and enter the desired name of the file, character by character, for example:

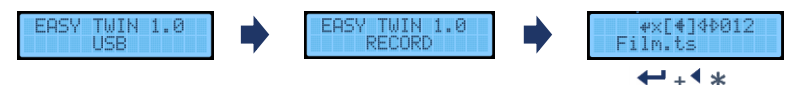

Stop Playback/Recording (STOP) Stop using a .ts file before starting any other file or be able to use the HDMI A input.

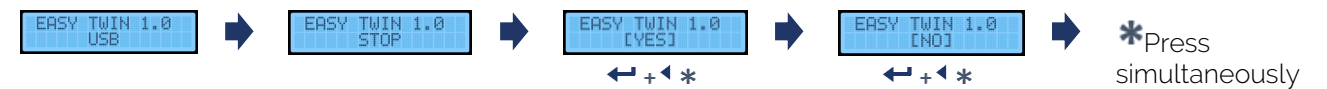

## <span id="page-12-0"></span>**USE OF THE USB STICK.**

- The modulator allows you to store and play back .TS files.
- The .TS files must be stored on a USB 3.0 memory stick with FAT32 file system.
- On the website you can find the software ["EK Converter"](https://ek.plus/en/sw/ek-converter-en). It converts the most common video and image formats to .TS format. Link:<https://ek.plus/en/sw/ek-converter-en>
- Use MD HD Soft software to schedule playback/recording time slots.
- When you insert the USB memory stick, the "Autoplay001.ts" file will be played automatically and continuously (unless previously modified by means of MD HD Soft) hosted on the USB memory.
- If there are other files "Autoplay001.ts", "Autoplay002.ts"... shall be reproduced consecutively.

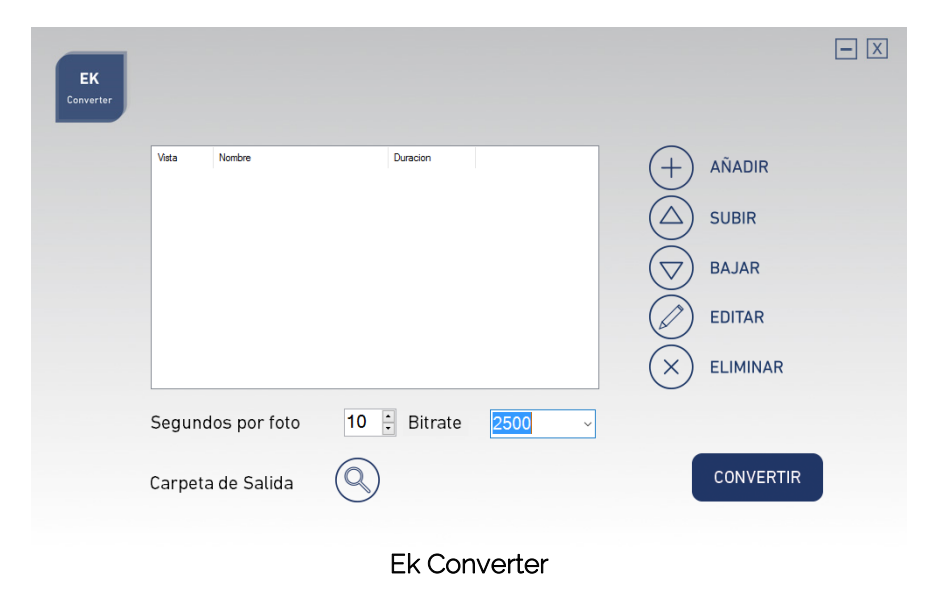

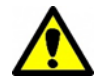

The recording and playback of files is done primarily over the HDMI A input. Make sure that your TV is tuned on this service to view these files.

**EKSELANS BY ITS** Ek

# <span id="page-13-0"></span>**Table of channels and frequencies (Standard B/G).**

- Band III. ➔ 7 MHz Bandwidth.
- Band IV V.  $\rightarrow$  8 MHz Bandwidth.

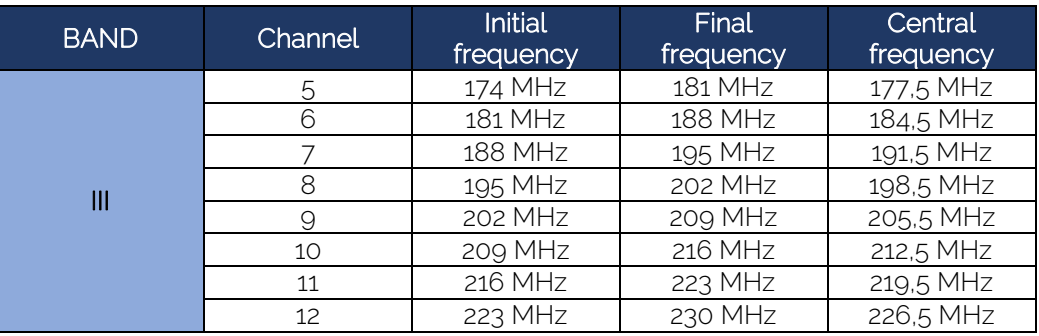

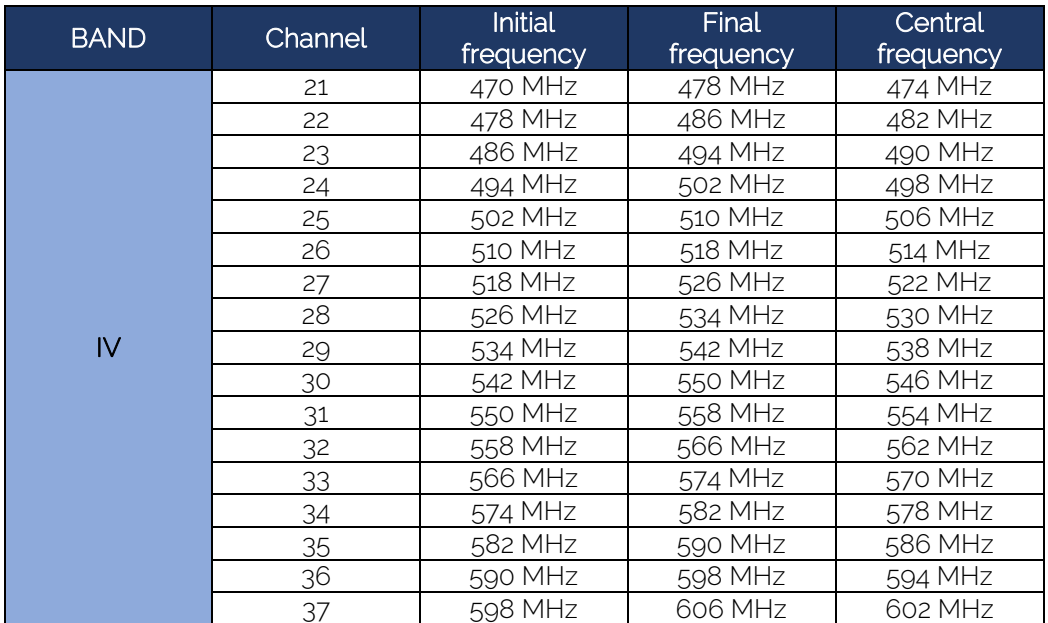

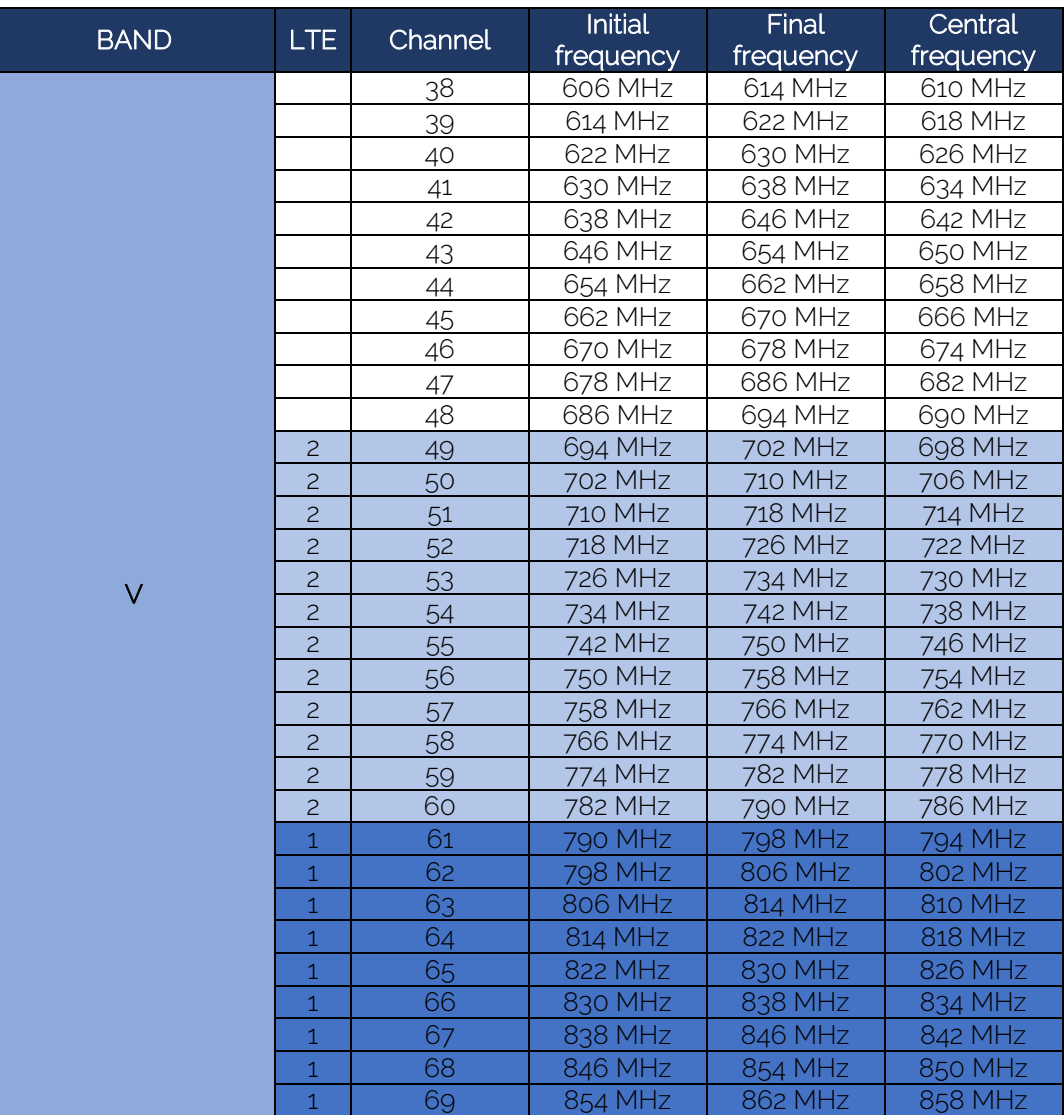

# <span id="page-14-0"></span>**Technical specifications**

To see the technical sheet of the equipment, click on the following link:

<https://ek.plus/en/search/122013>

### <span id="page-14-1"></span>**CE Certificate**

To see the CE certificate of the equipment, click on the following link:

<https://ek.plus/en/search/122013>